## R6帝京安積高校 Web 出願マニュアル

今和6年度入学試験 Web 出願フローチャート(全体の流れ)e

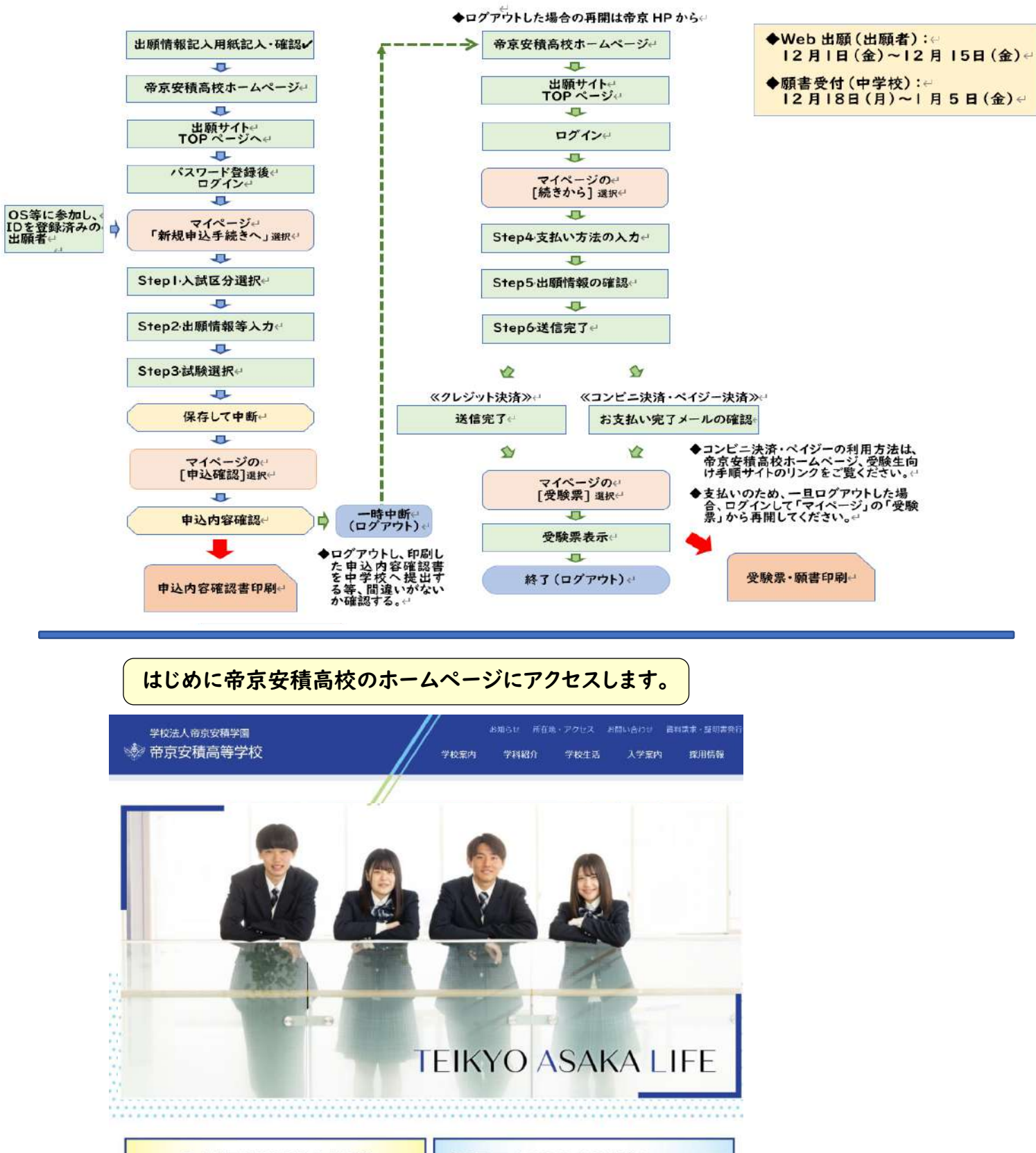

入試個別相談会開催

令和6年度入学試験について

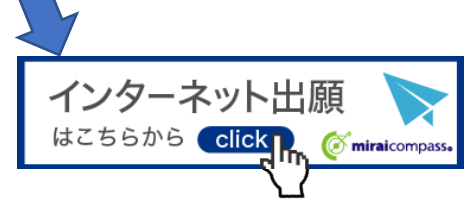

帝京安積ホームページ インターネット出願バナーからこのページへ移動します。

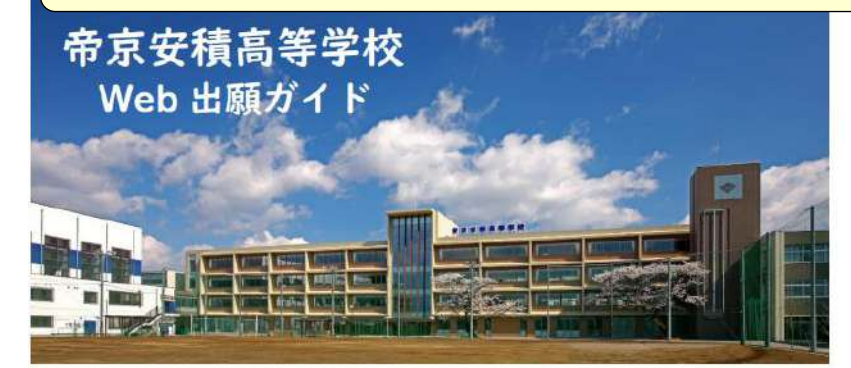

## Web 出願事前の準備および注意事項

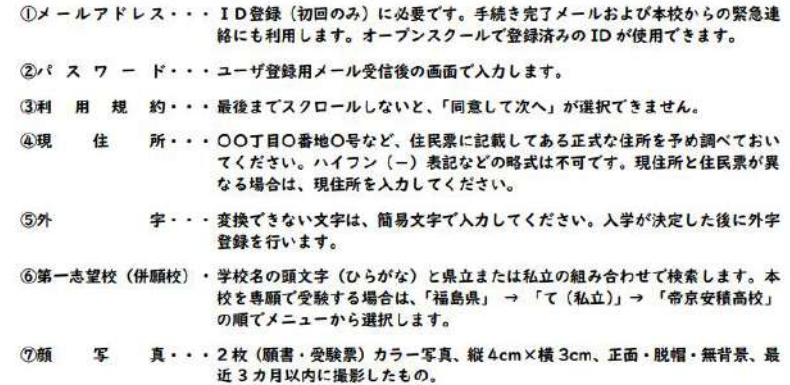

Web 出願の流れ → Web 出願のマニュアルは本校ホームページにあります。

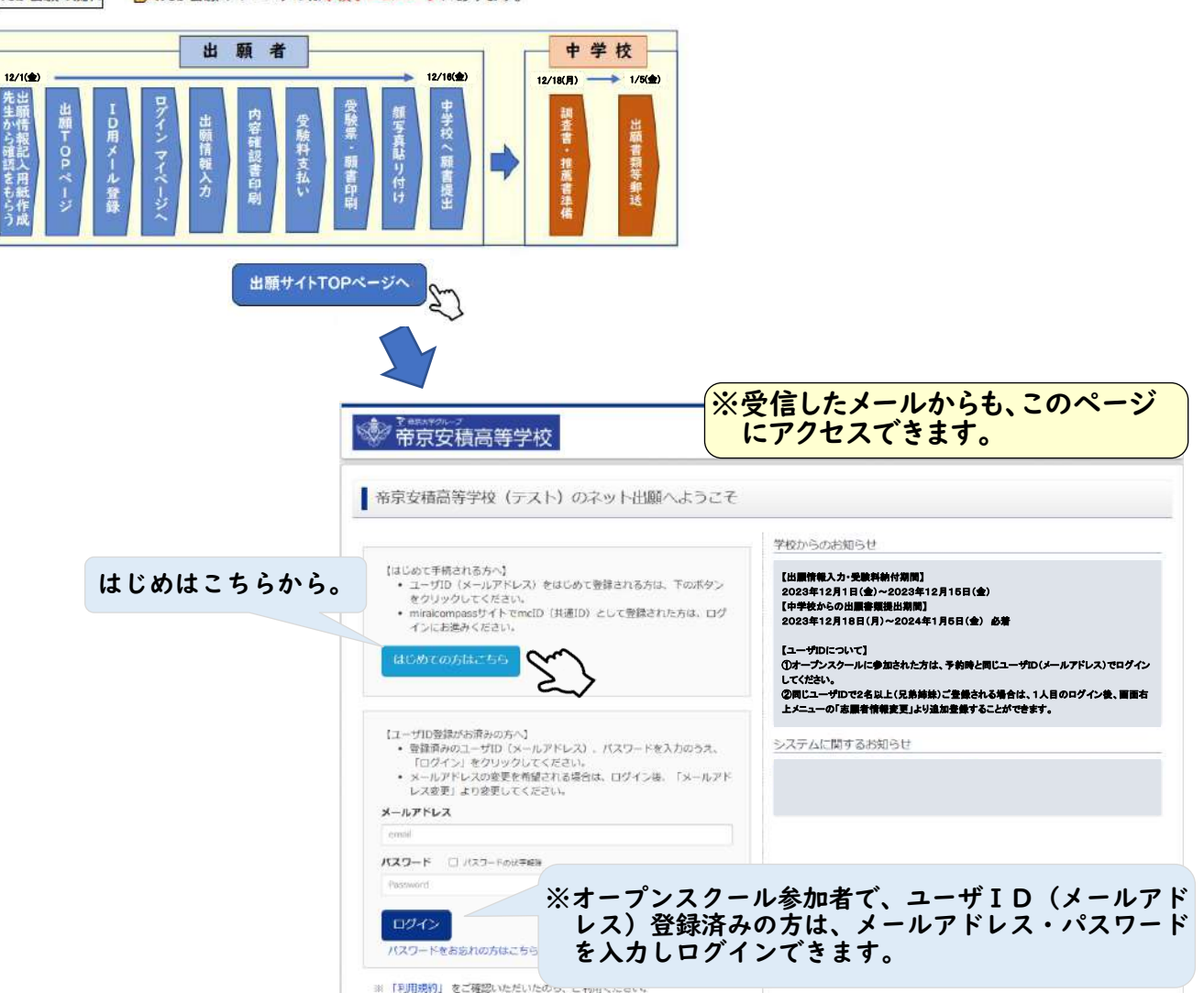

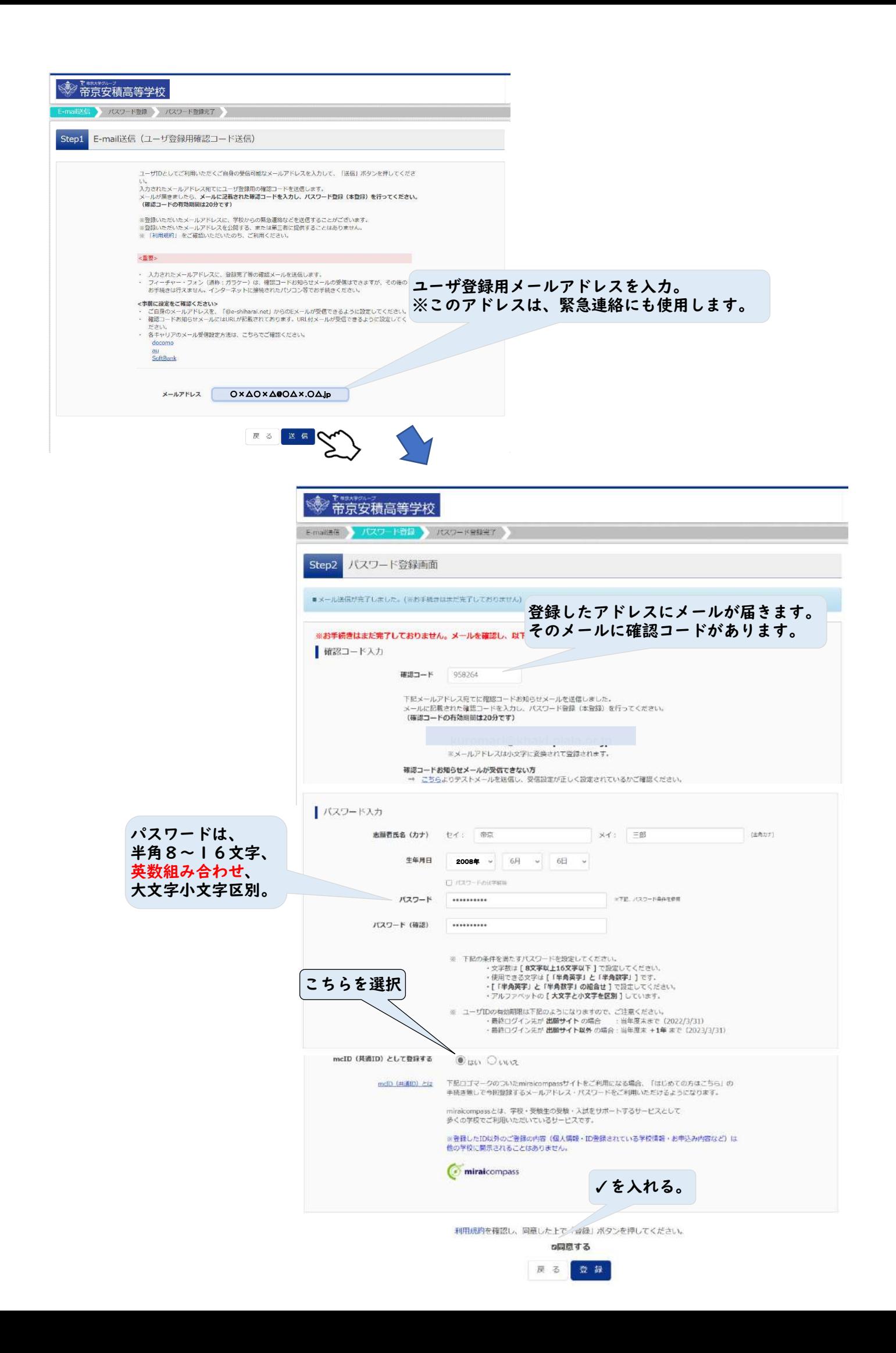

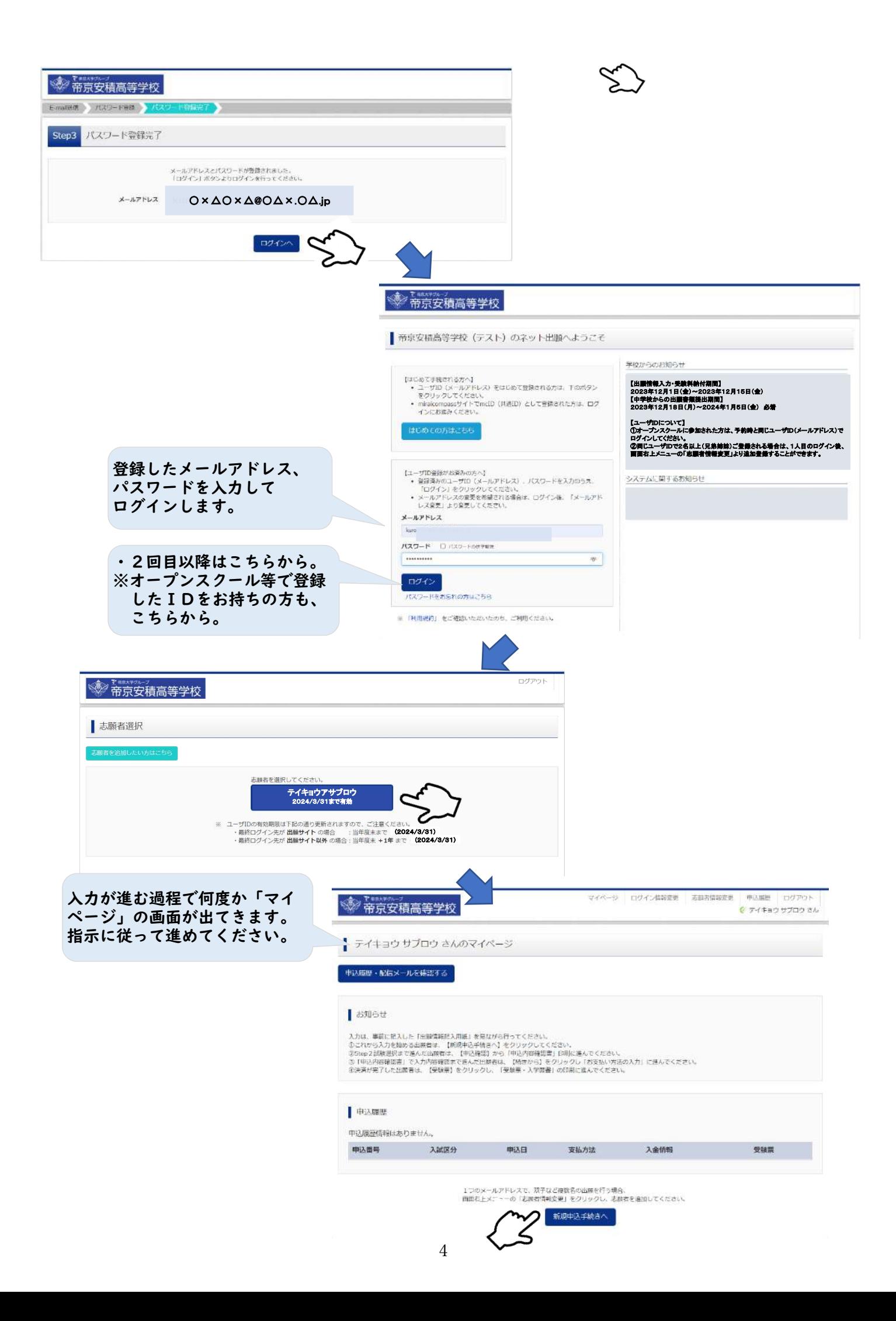

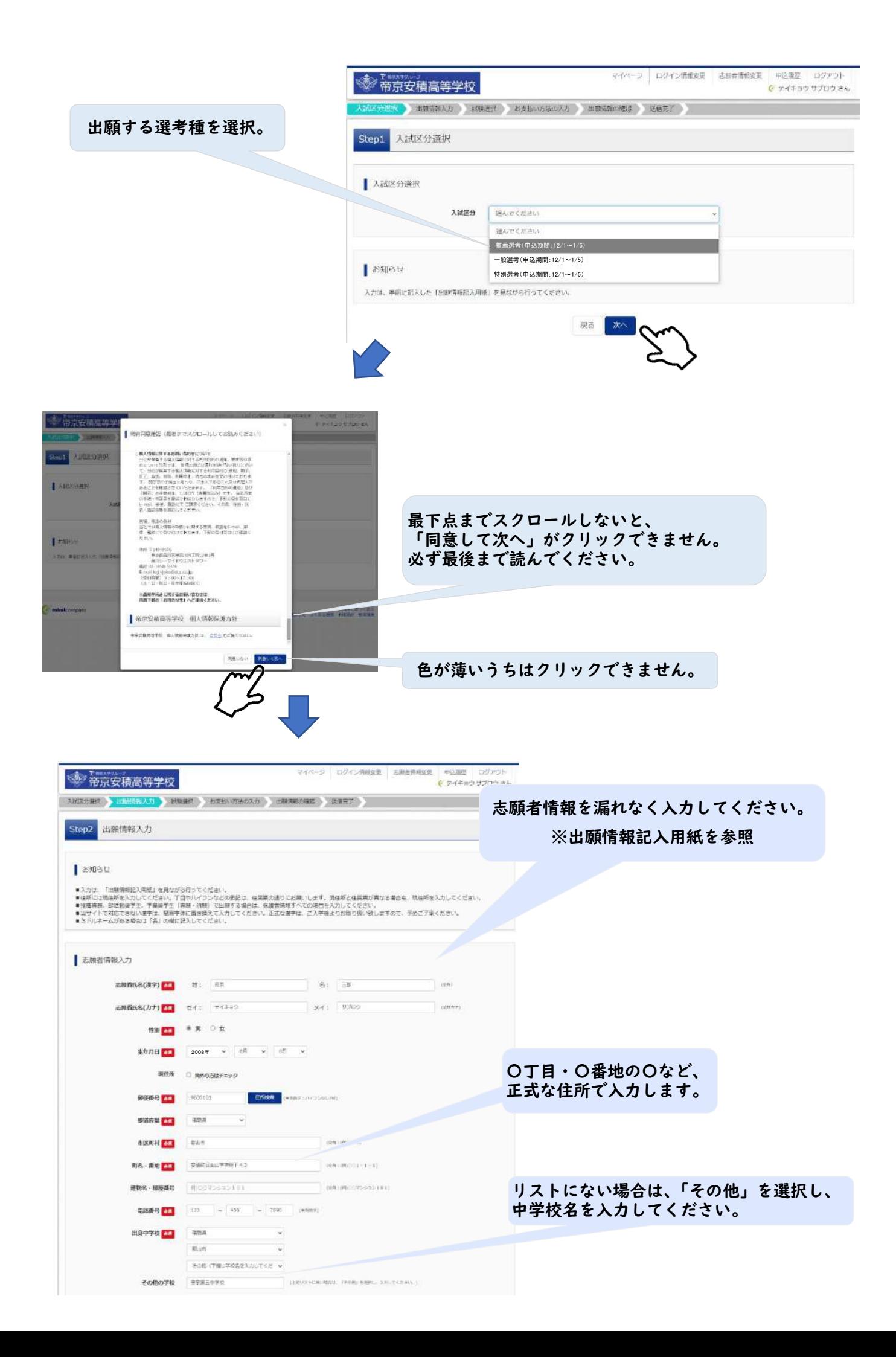

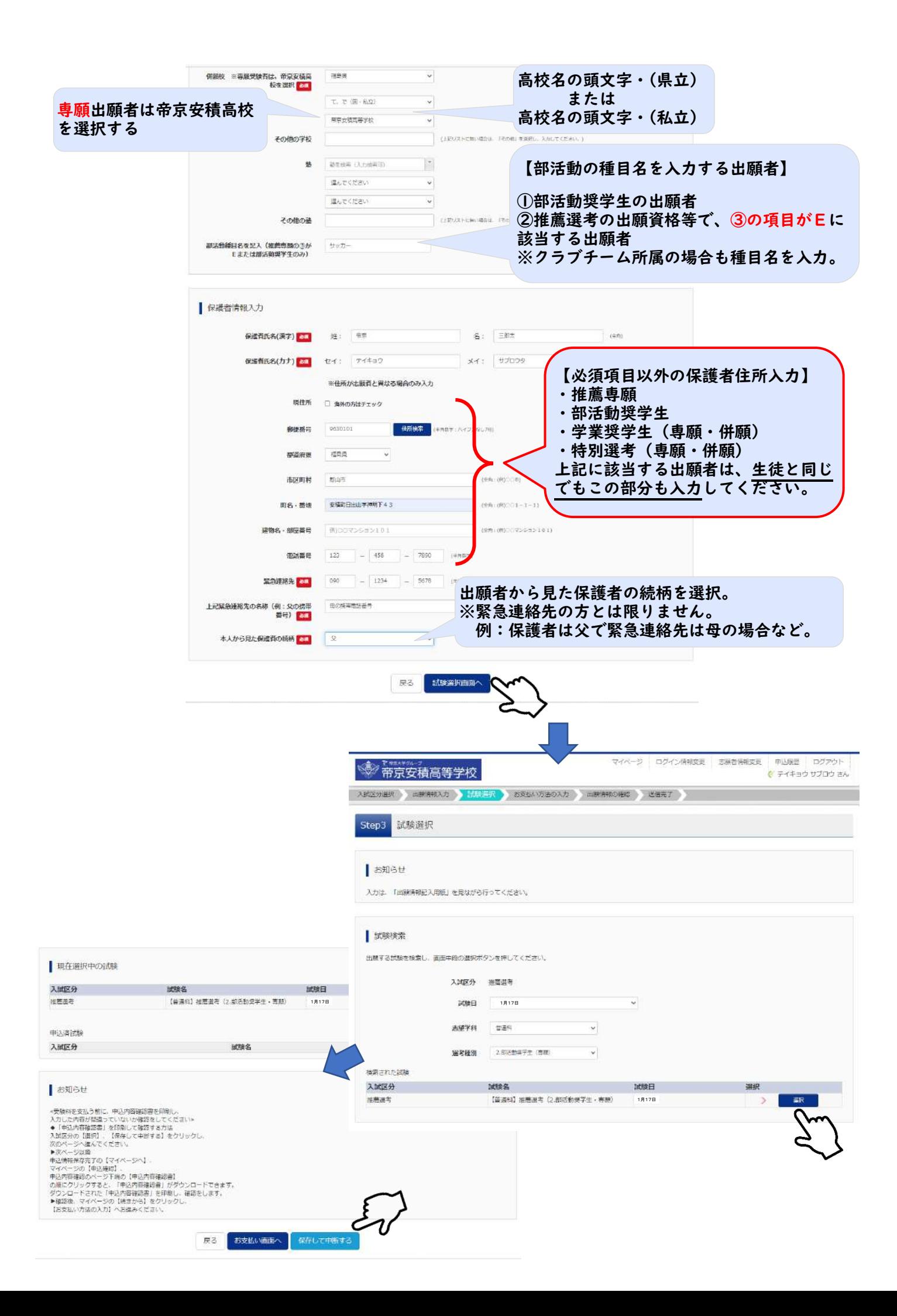

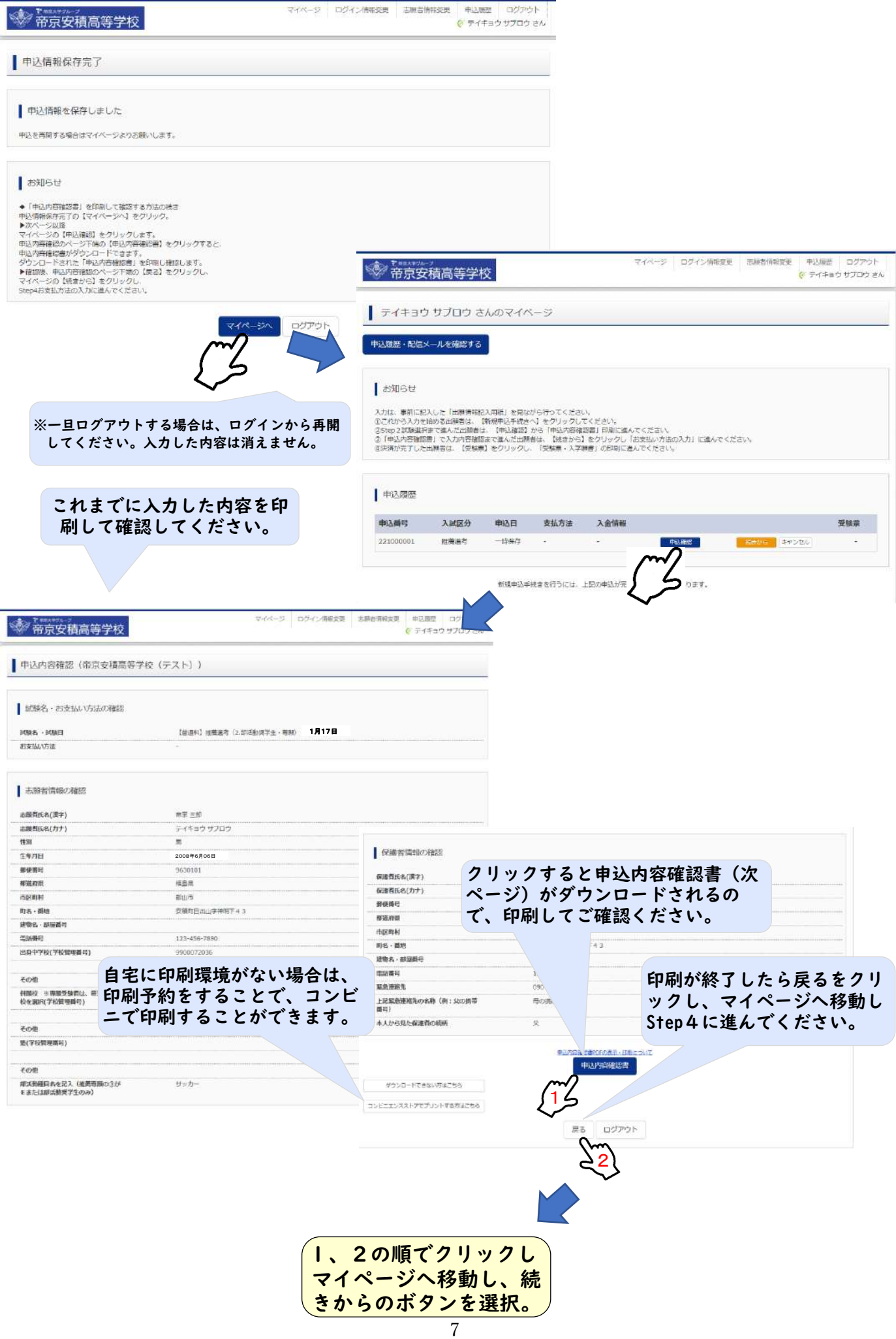

\_<br>◆ダウンロードした申請内容確認書は、再度「出願情報確記入用紙」と突き合わ<sup>1</sup> せて確認してください。

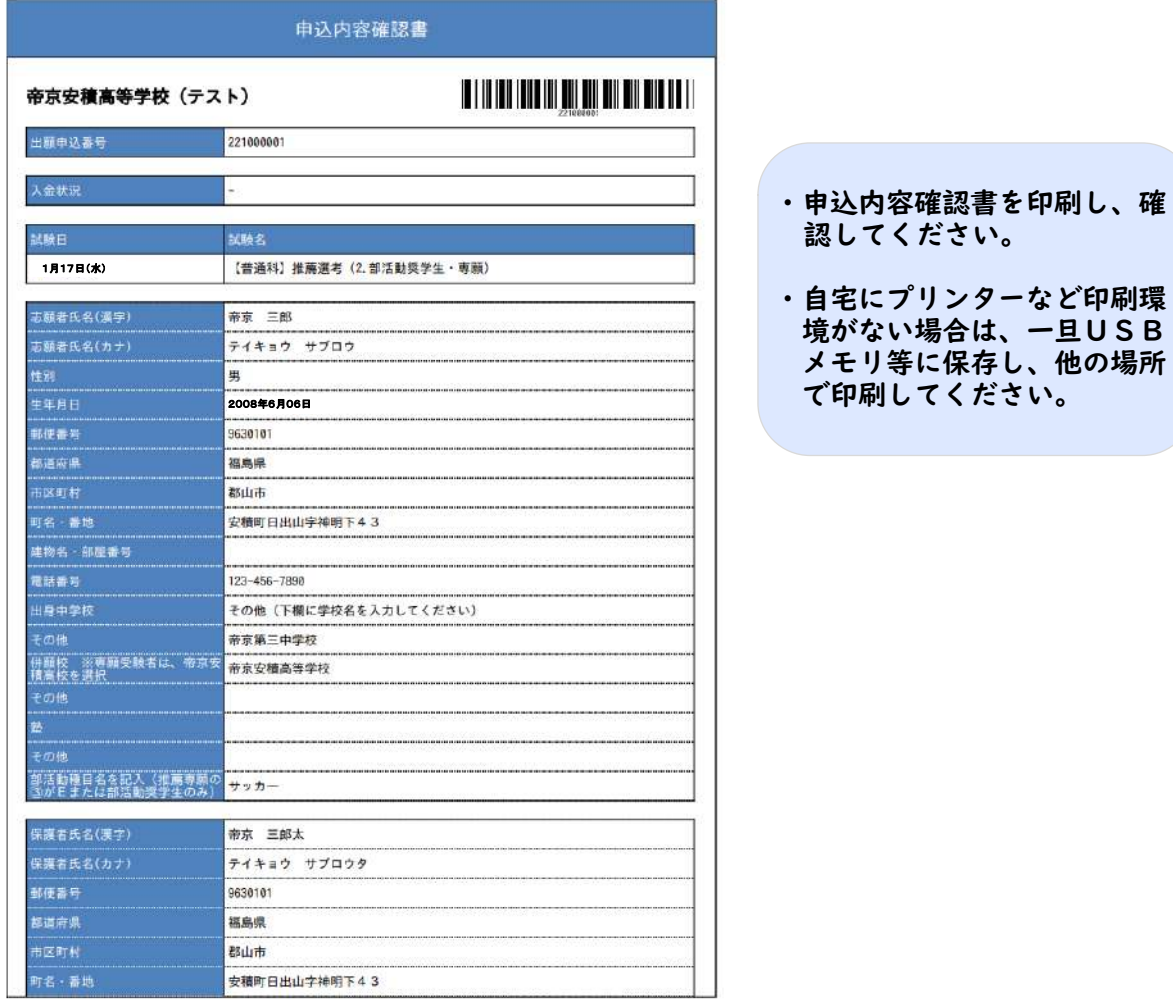

 $\overline{\phantom{a}}$ 

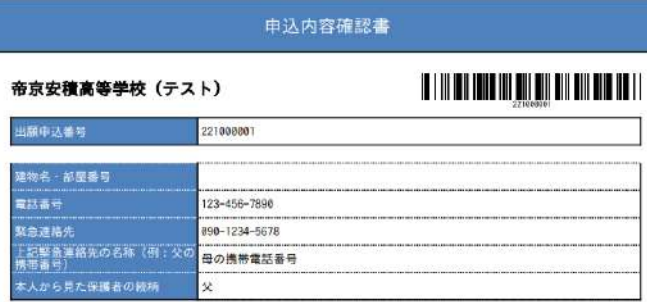

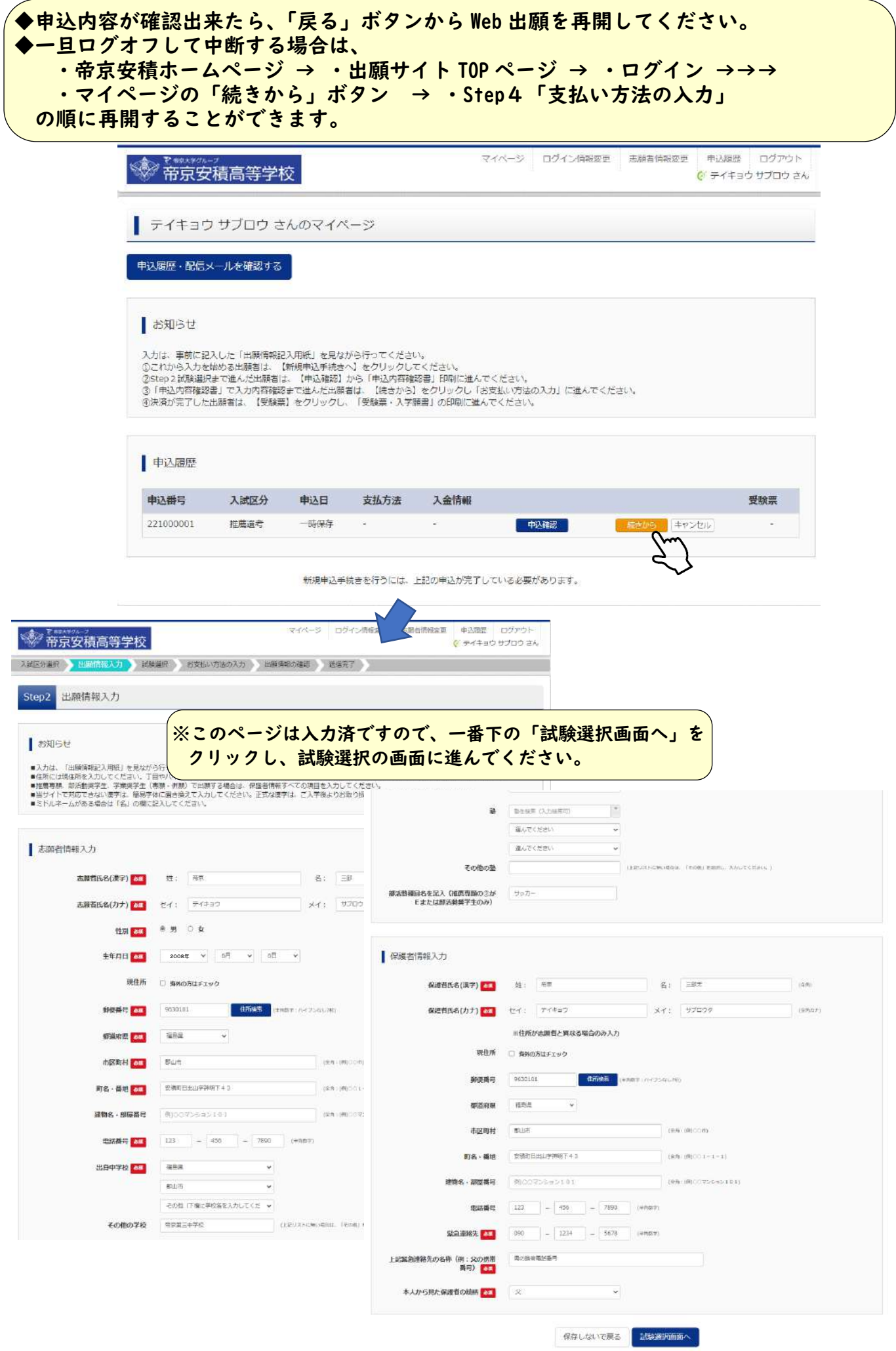

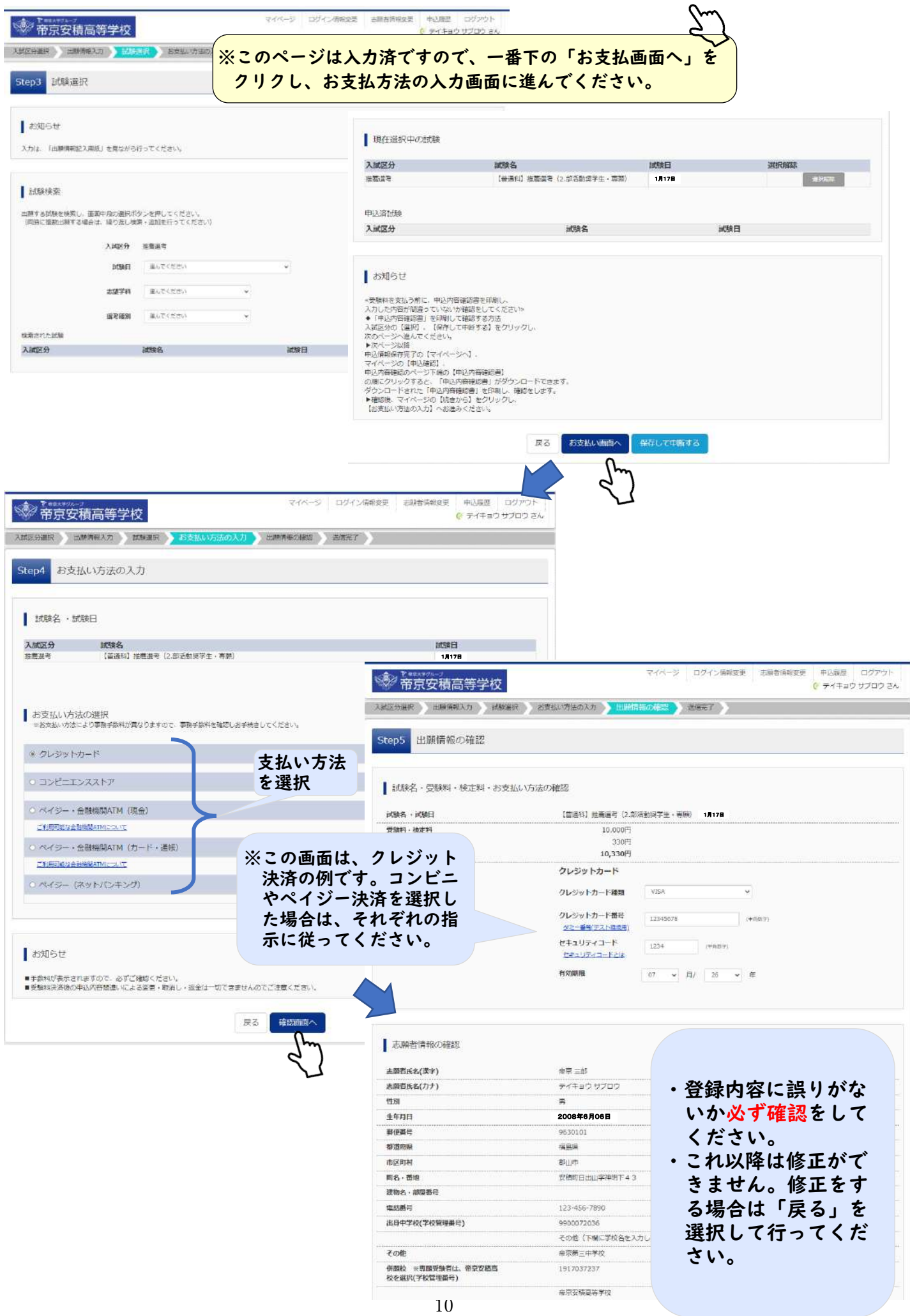

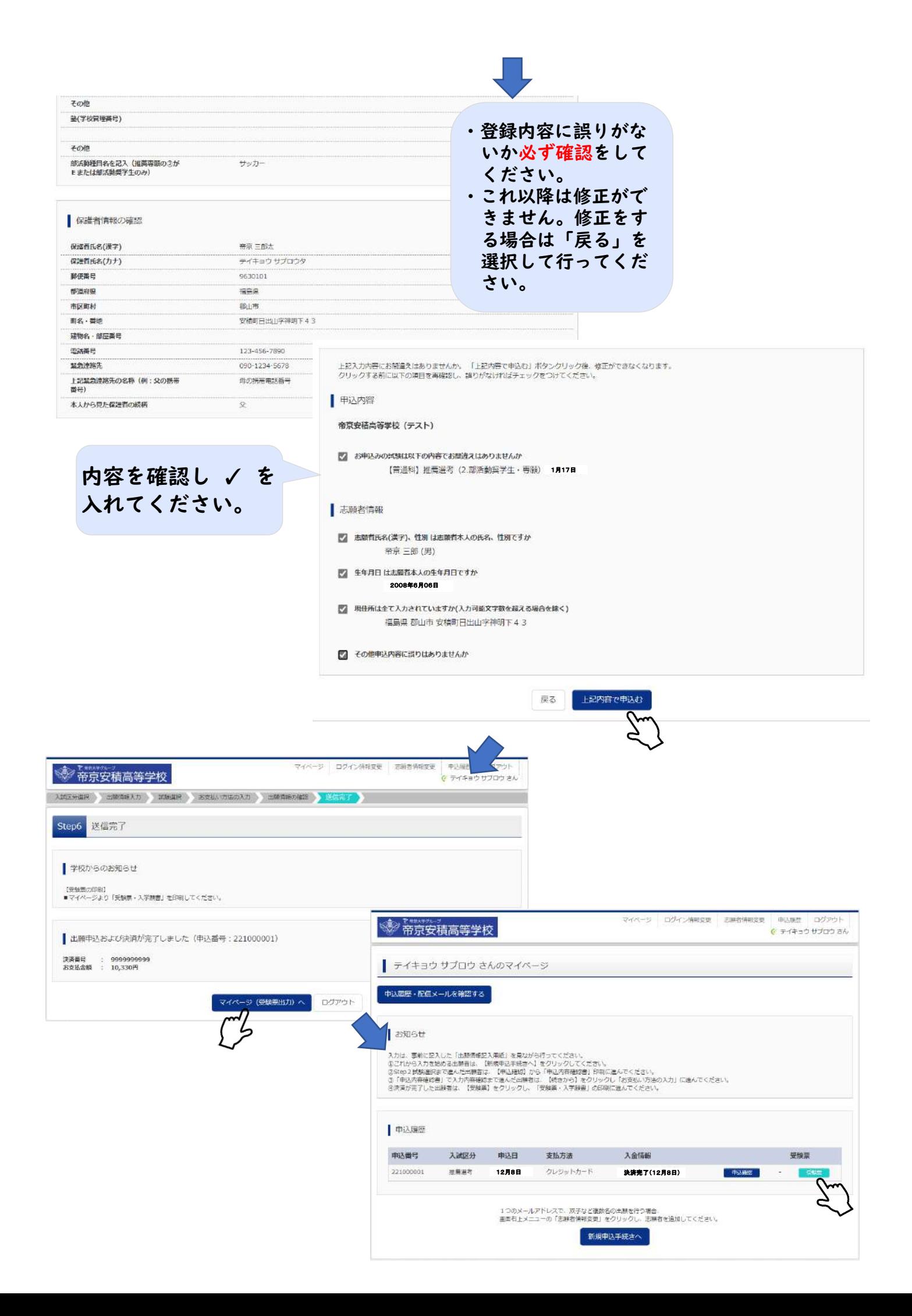

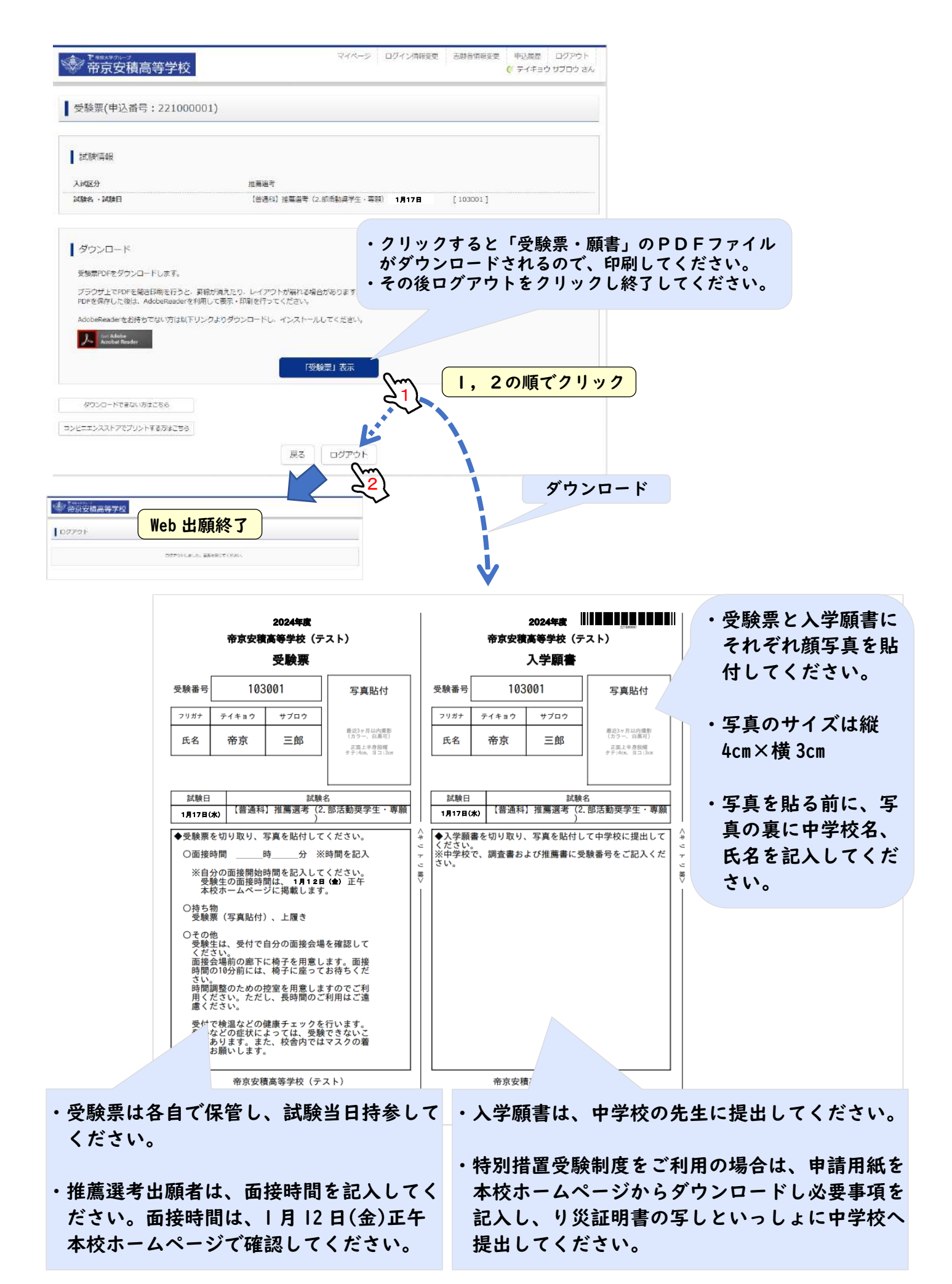